## Contents

- 1. Introduction
- 2. Product description
  - 2.1. Features
  - 2.2. Functions
  - 2.3. Parameter
  - 2.4. Work modes
- 3. Product operation method
  - 3.1. Connecting
  - 3.2. Configuration\*\*
  - 3.3. Using\*\*
  - 3.4. Resetting to default\*\*
  - 3.5. Wiring scheme diagram\*\*

### 4. Update history

This handbook has been designed as a guide to the installation and operation of SZ\_IO\_62R2 module.

#### 1. Introduction

Home automation is "The Internet of Things". It simply means the way all devices are networked together to provide users with a control over their smart home equipment. This Module is an affordable device that provides users with smart control. It is a standalone switch that can connect to a wide range of appliances. It can turn on up to 8 devices at once by pushing one button. Same functionality is provided by RS-232 port from any compatible device. Can be integrated with other automation systems.

## 2. Product description

### 2.1. Features

- Supports remotely (RS-232) turning on or off added devices.
- Supports single or toggle input.

- Supports turning on or off up to 8 separately connected devices.
- Easy configuration over RS-232.
- Easy to install, easy to operate and can be activated immediately.

#### 2.2. Functions

- It allows users to assign all added devices to one or different inputs.
- Module allows users to use one device to trigger ON/OFF one or more devices. So, you can connect two devices to separated channels and program them to one or two inputs.

#### 2.3. Parameters

- Package Included: 1pc SZ\_IO\_62R2 Module
- Size: 6.5 x 7.1 x 2.5 mm (HxWxD)
- Work Voltage: DC 5-12v correct
- Work Current: 25 mA (standby)
- Load Voltage: 5V
- Load Current: 25mA/Channel(MAX)
- Output Type: Discrete
- Control Mode: Physical switch (button), RS-232
- Communication: RS-232, band rate 115200

#### 2.4. Work modes

- Click one click to turn on or off configured outputs
- Toggle if input is shorted, opened to ground then turn on or off configured outputs
- RS-232 commands:
- o cl1 same as click mode
- o sl1 same as toggle ON/OFF mode
- o out1 independent output control

## 3. Product operation mode

#### 3.1. Connecting

To connect controller, you need:

- USB cable(mini or micro USB) depends on your Arduino Nano board
- Laptop/PC
- Software (Termite, putty or similar RS232 terminal)
- Drivers (CH340,FTDI FT232RL, CP2102, PL2032HX) depends on your Arduino Nano board

Connection settings:

- Port = Depends of your installed port in PC (Com1, Com3, ..., ComX)
- Baud = 9600
- DataBits = 8
- StopBits = 1
- Parity = 0
- Handshake = 0

### 3.2. Configuration

Commands:

conf - list all configured inputs

stat – show status of inputs and outputs

sconf – show config in one string

IXSY 12345678 - Input programming is simple. Just type IXSY 12345678 where X is input number and Y is mode of usage (1 – Toggle ON/OFF, 2 Single clicks), numbers are output number to assign to input. Example: I1S2 00045000 - assigned 4 and 5 output to input 1 mode Single click.

If all is alright you will see reply "OK"

save - saves the config and reboots controller

### **3.3.** Using

To use hardware buttons/switches just connect button/switch to input and load to output. Program input working mode and assign outputs. After all done, just push button/switch.

Serial commands use RS-232 terminal:

sIX - turn on input X (where X is input number), if all ok you will see reply with status op inputs and outputs.

cIX - turn on/off single click input X (where X is input number), if all ok you will see reply with status op inputs and outputs.

outX - turn on/off output X (where X is input number), if all ok you will see reply with status op inputs and outputs.

stat - show status of inputs and outputs

conf - list all configured inputs

help – list of all commands

## 3.4. Resetting to default

Reset from terminal:

DOS1 1 - will reset to default configuration.

save - saves the config and reboots controller

## 3.5. Wiring scheme diagram

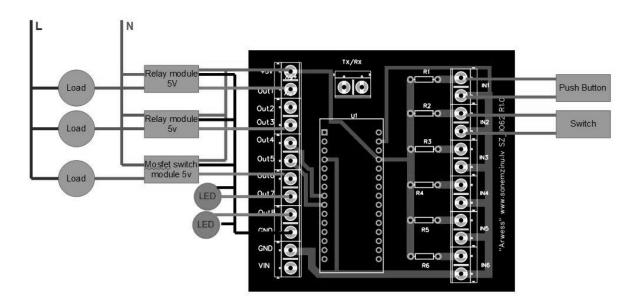

# 4. Update history

| Date       | Firmware | Hardware | Description                                      |
|------------|----------|----------|--------------------------------------------------|
| 07.10.2021 | 1.01     | R2       | BUG FIX stat function not correctly shows status |
| 18.10.2021 | 1.02     | R2       | Added help command in controller                 |